**Adding surface details to your static meshes (rocks, chairs etc.) is done with Vertex Painting. You can paint multiple textures onto one object like moss onto a rock or blending two colors.**

**1.** Right click in the gray are and create anew material. Name it and double click to open it n the Material Editor panel.

areer Technical Education

SoCal ROC

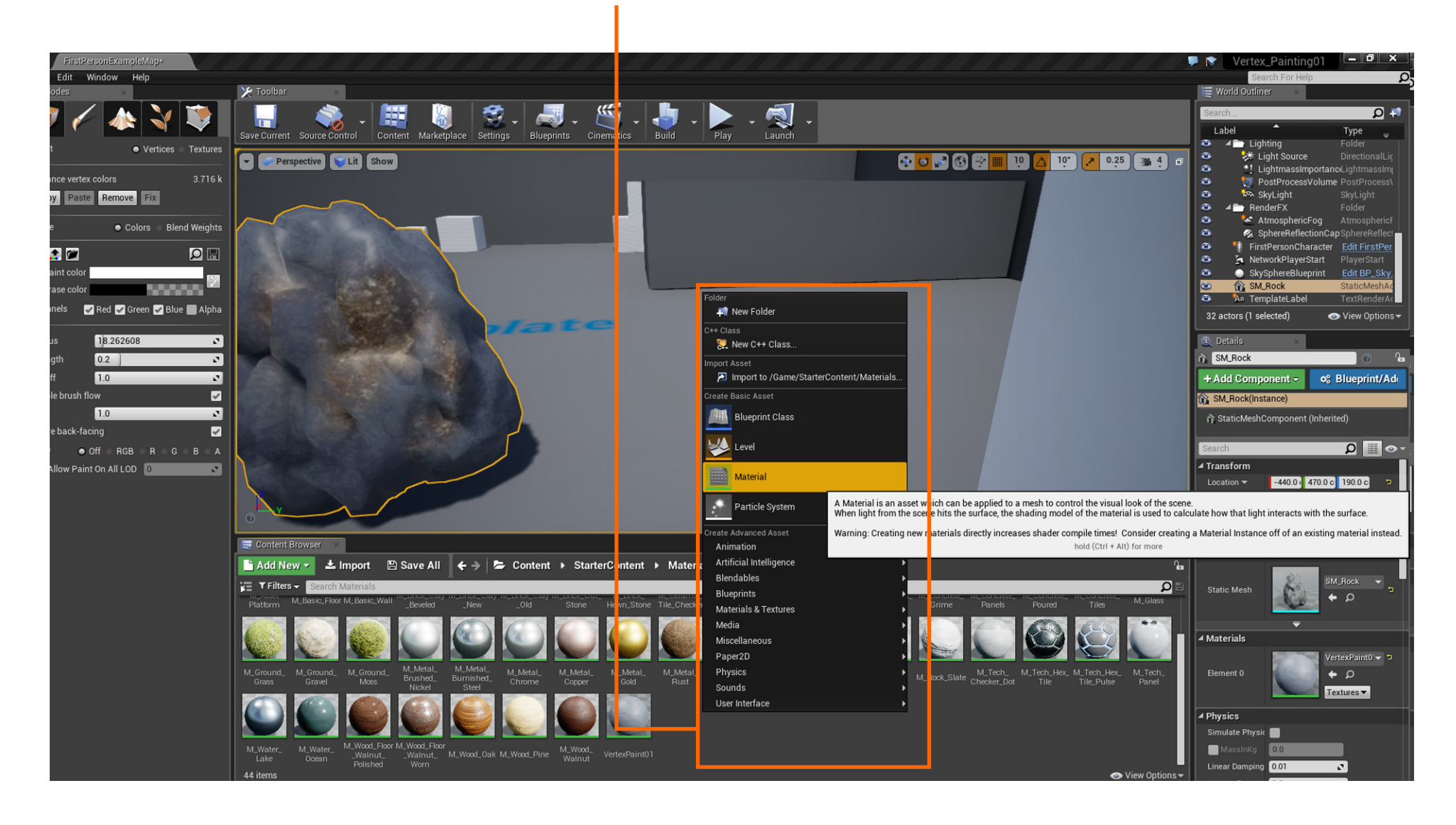

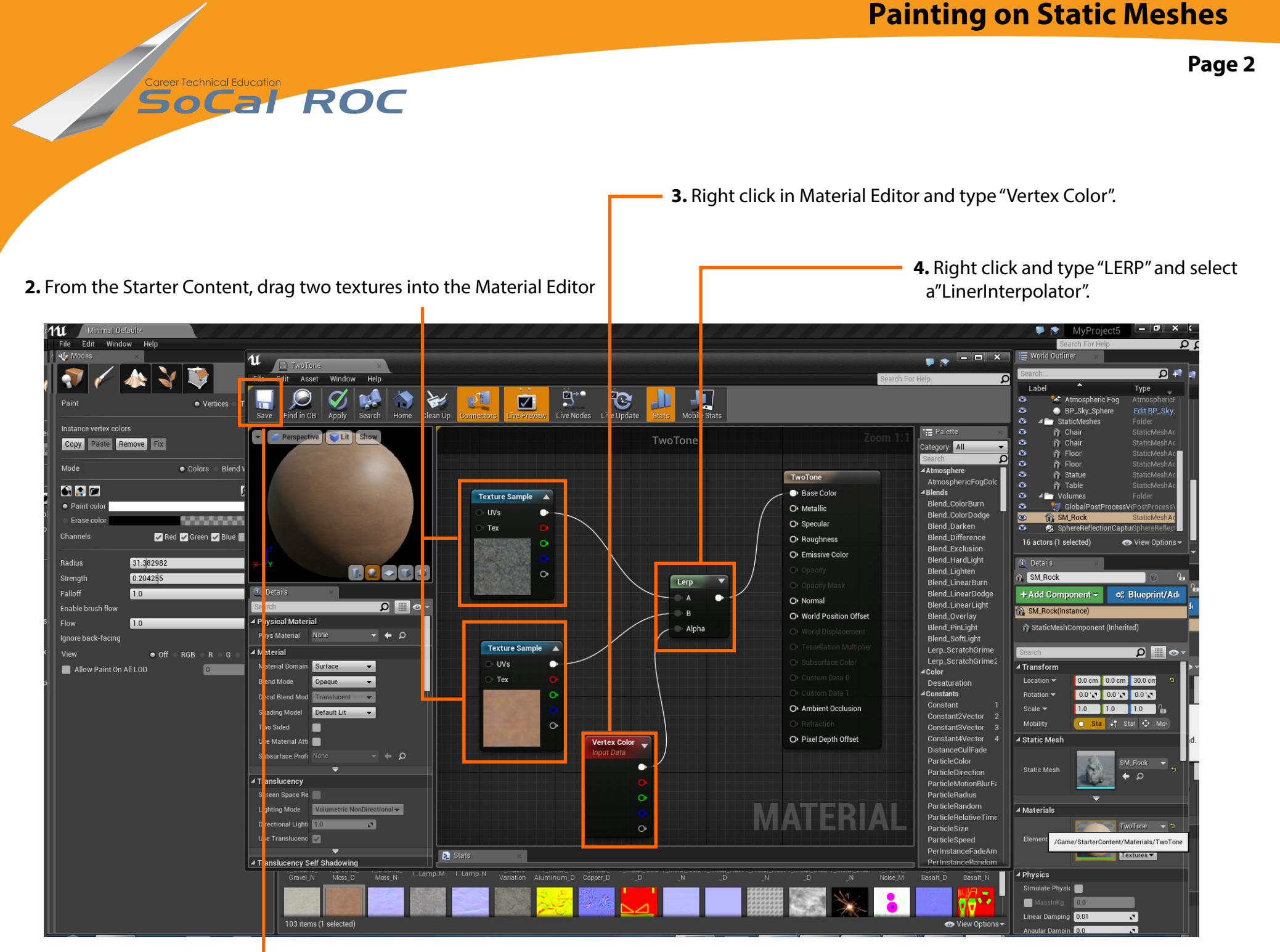

**5.** Connect as shown, and save.

**6.** Place the new material onto a static mesh

**SoCal ROC** 

**7.** Select "Paint Mode". Hold down the "Shift Key" and paint onto the static mesh (rock).

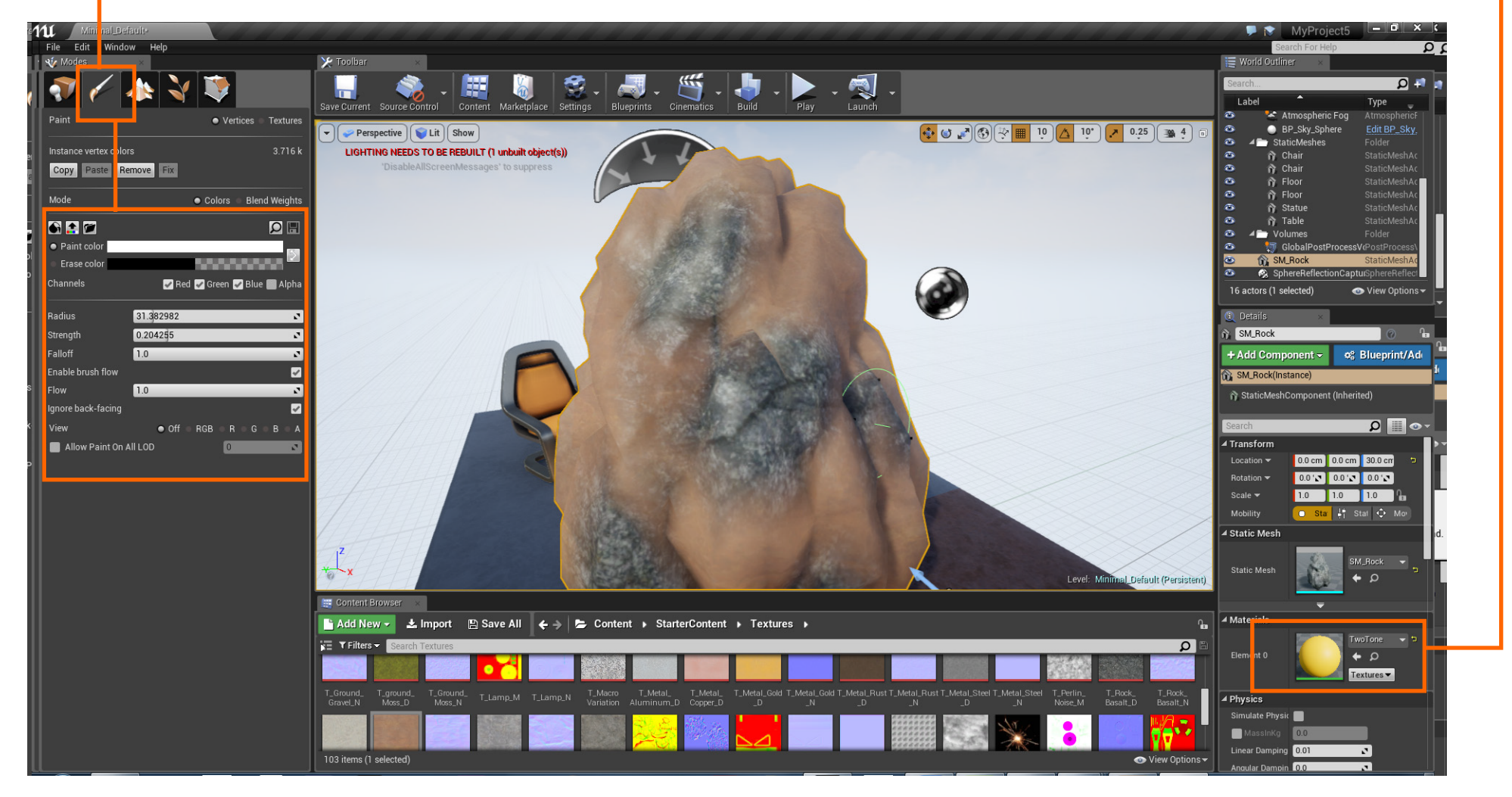